Manual de instrucciones

# MAVO**SPEC LITE <sup>15636</sup>**

**Espectrómetro** 

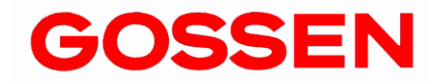

**1 . 0/10 . 2 1**

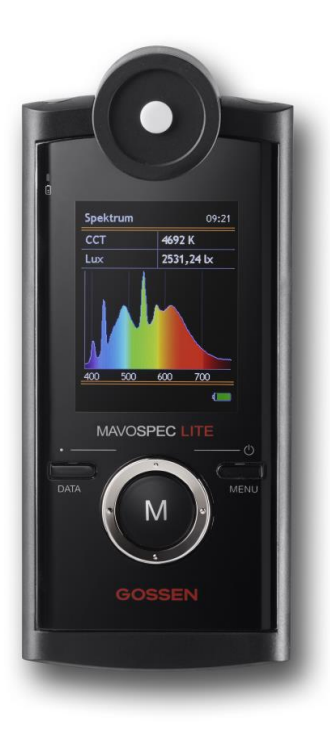

#### **Gracias por decidirse por un producto GOSSEN.**

Disfrute de la intuitividad del manejo, de la alta calidad, de la precisión de la medición y de la versatilidad. Rogamos compruebe si las piezas detalladas a continuación se incluyen en el suministro. Si falta alguna pieza, rogamos contacte a su distribuidor.

- **MAVOSPEC LITE**
- **Tapa de protección, tarjeta de memoria Micro SDHC (dentro del alojamiento de la batería), adaptador SD**
- **Acumulador V070A, alimentador y cable para el puerto USB**
- **Protocolo de calibración, manual de instrucciones en alemán, inglés**
- **Instrucciones de uso Alemán, inglés, francés, italiano, español** Ficheros EXCEL con diversas plantillas de protocolos y registrador de datos en la tarieta de memoria integrada

#### **Características de medición y propiedades generales del MAVOSPEC LITE**

- **Amplitud del espectro** entre 380 nm y 780 nm (VIS)
- **Punto cromático**, **coordenadas de cromaticidad** según CIE 1931 [x,y], CIE 1960 [u,v], CIE 1976 [u',v'] y visualización en el diagrama CIE de colores normalizados con función de zoom
- **Temperatura de color CCT** y **distancia a la curva de Planck Duv**
- **índices de representación de color Ra, Re, R1 a R15**
- **índice de área gamut GAI**
- **Iluminancia** con cabezal de medición con corrección de coseno (clase B según DIN 5032-7)
- **Gran amplitud operativa** de 10 lx hasta 100000 lx, resolución máxima 0,01 lx
- **Almacenamiento automático o manual de los valores medidos** en tarjeta micro SDHC (intercambiable) **función de carga rápida (***Quick Load***)**
- **Fácil transferencia de los datos** gracias al formato CSV
- **Registro de los valores medidos** mediante las plantillas EXCEL adjuntas para su evaluación
- **Función de registro de datos a través de la plantilla EXCEL adjunta, intervalo regulable**
- **Puerto USB universal** para intercambiar cómodamente los datos, comandar el aparato, actualizar el firmware, recargar el acumulador
- **Integración individualizada en sistemas existentes** gracias al uso de un protocolo de comunicación USB abierto
- **Concepto de diseño actualizable** gracias a la presencia del puerto USB
- **Alimentación de corriente ecológica** gracias al acumulador recargable de iones de litio y a la posibilidad de cargar mediante el puerto USB. Indicador del estado de carga y del nivel de llenado
- **Larga vida útil del acumulador** aprox. 8 horas de funcionamiento continuo, prolongable configurando
- **Extraordinaria reproducibilidad de los valores medidos** gracia al sistema de compensación automática de la temperatura y a la corrección automática del punto cero
- **Calibración individual fotométrica y radiométrica, protocolo de calibración incluido**

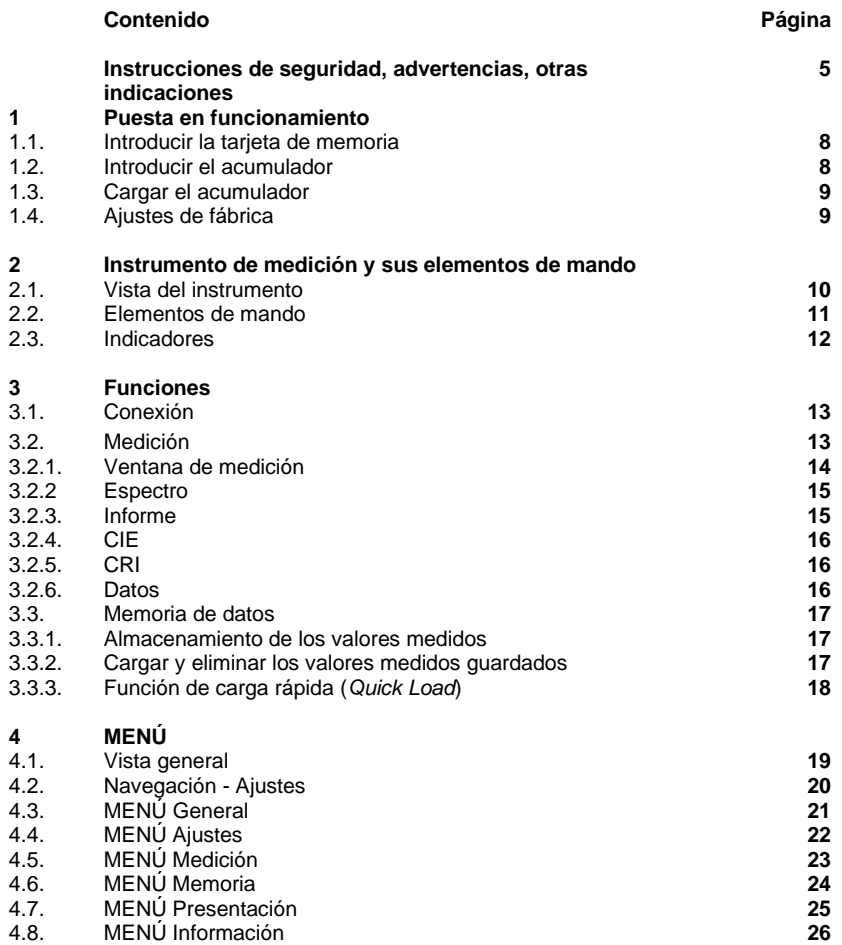

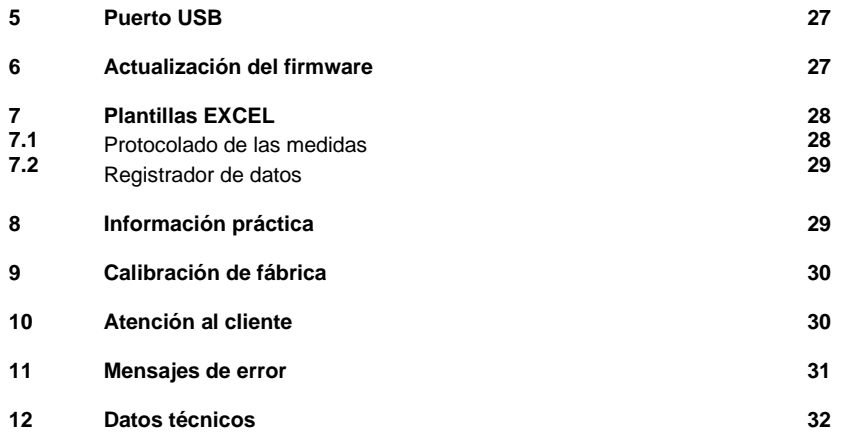

# **Instrucciones de seguridad**

Rogamos lea con atención estas instrucciones de seguridad antes de utilizar el aparato de medición. Así evitará deteriorar el producto y sufrir posibles lesiones personales

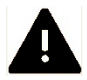

**Este símbolo marca advertencias importantes que es indispensable tener en cuenta antes de poner en funcionamiento su producto GOSSEN.**

#### **Advertencias**

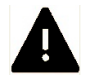

#### **Si el instrumento no funciona correctamente, apagarlo de inmediato**

Si el instrumento emana humo o un olor inusual y la causa parece ser el instrumento mismo o el transformador de alimentación, desconectar de inmediato el transformador de la red y sacar el acumulador para que no prenda fuego.

Si se persiste en utilizar el instrumento o el transformador de alimentación aun en presencia de las incidencias mencionadas, existe el riesgo de sufrir lesiones personales serias.

Para solventar dichas incidencias, rogamos se dirija a su distribuidor o al departamento de atención al cliente de GOSSEN. Si lleva o envía el instrumento de medición

a reparar, asegúrese de haber sacado previamente el acumulador del aparato.

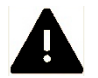

#### **No utilice el instrumento en las inmediaciones de gases combustibles**

No ponga nunca en funcionamiento ningún aparato electrónico en las inmediaciones de gases combustibles. Peligro de incendio y explosión.

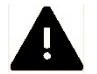

# **No le cuelgue nunca a los niños la correa de transporte**

Peligro de estrangulación si la correa se enrolla en el cuello del niño.

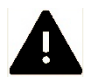

#### **Guarde el instrumento de medición en un lugar**, **fuera del alcance de niños pequeños**

El instrumento de medición y sus accesorios contienen piezas que podrían ser tragadas (tapas, acumuladores, etc.). Mantenga estas piezas fuera del alcance de los niños. Peligro de asfixia.

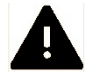

#### **Utilice únicamente cables adecuados**

Para conectar el instrumento a aparatos externos, utilice solo los cables GOSSEN que se incluyen en el suministro o que están disponibles como recambio. GOSSEN no asume responsabilidad alguna en caso de que se utilicen otros cables.

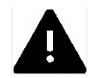

#### **No desmonte el instrumento de medición**

No toque nunca las piezas en el interior de la carcasa. Riesgo de sufrir lesiones personales. No intente reparar el instrumento usted mismo. Solo técnicos especializados están autorizados para realizar reparaciones. Si la caja del instrumento de medición se dañara por una caída o por otra causa externa, retire el acumulador o el transformador de alimentación y diríjase a su distribuidor o al departamento de asistencia al cliente de GOSSEN para su reparación.

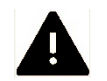

#### **Evite cualquier contacto con los cristales líquidos**

Si se deteriora o se rompe el display, existe el peligro de herirse con los fragmentos de vidrio o de que salgan cristales líquidos. Tenga cuidado en que los cristales líquidos no entren en contacto con la piel, los ojos ni la boca.

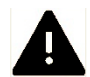

#### **Precaución a la hora de manipular los acumuladores**

En caso de manejo incorrecto de los acumuladores, estos pueden liberar líquidos o explotar. Aténgase a estas normas:

- Antes de retirar o colocar el acumulador, cerciórese de que el instrumento esté desconectado correctamente. Si está utilizando el instrumento de medición con transformador, entonces quite previamente la alimentación de corriente (desenchufar el transformador).
- Utilice solo acumuladores recomendados para este instrumento.
- Coloque el acumulador en la posición correcta.
- No cortocircuite nunca el acumulador ni intente abrirlo.
- No exponga nunca el acumulador a un calor excesivo ni lo acerque a fuegos.
- No exponga nunca el acumulador a la humedad ni lo sumerja en agua.
- Tras sacar el acumulador, cierre el compartimiento con la tapa específica (por ejemplo, si se prevé no utilizar el instrumento por mucho tiempo).
- No guarde nunca el acumulador junto con objetos metálicos que puedan provocar un cortocircuito.
- Del acumulador pueden salir líquidos, especialmente estando descargado. Para no dañar el instrumento, retire el acumulador si no va a utilizar el instrumento por un tiempo prolongado o si el acumulador está completamente descargado.
- Si no está utilizando el acumulador, guárdelo en un lugar fresco.
- Los acumuladores pueden alcanzar altas temperaturas durante el funcionamiento. Ponga pues cuidado en no quemarse a la hora de sacar el acumulador. Desconecte el instrumento o espere a que se apague, y luego espere un momento más para que se enfríe el acumulador.
- No utilice acumuladores que presenten cambios de color o deformaciones y sean síntoma de algún deterioro.

#### **Informaciones adicionales**

- Prohibida la reproducción de la documentación, incluso parcial, sin previa autorización expresa por parte de GOSSEN Foto- und Lichtmesstechnik GmbH. Esto es aplicable también para la versión electrónica y la traducción.
- GOSSEN se reserva el derecho de realizar cambios de cualquier tipo sin previo aviso.
- GOSSEN no asume responsabilidad alguna por los daños que pudieran surgir como consecuencia de un empleo inadecuado del producto.
- La documentación de su instrumento de medición GOSSEN ha sido elaborada con sumo esmero. No obstante, si encontrara algún fallo o tuviera alguna sugerencia de mejora, la compañía GOSSEN le estaría muy agradecida de la pertinente notificación.

#### **Símbolo de recogida selectiva de materiales reciclables y desechos peligrosos en países europeos**

Este símbolo indica que el producto debe ser desechado por separado. Los consumidores de países europeos deberán atenerse a lo siguiente:

• Este producto puede ser desechado solo por separado en centros de recogida adecuados. Prohibida su eliminación en la basura doméstica.

• Para obtener más información, diríjase a su distribuidor o a las autoridades locales competentes en materia de eliminación de residuos.

Para facilitar la búsqueda de información adicional se utilizan los siguientes símbolos.

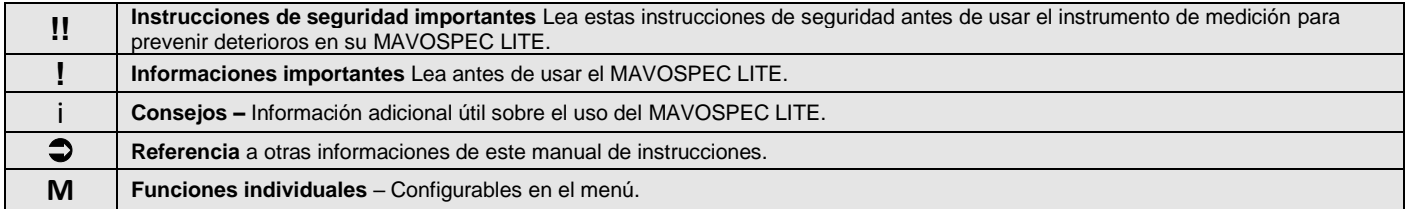

#### **1 Puesta en funcionamiento**

MAVOSPEC LITE funciona con una tarjeta Micro SD para guardar los datos de medición. Lleva un acumulador especial de iones de litio recargable. Utilice únicamente el acumulador original GOSSEN V070A incluido en el suministro. Los accesorios del instrumento de medición o el cable USB también deben ser originales.

• Espere a que su MAVOSPEC LITE se apague.

• Si no lo ha hecho ya, saque el acumulador de su alojamiento. • Saque la tarjeta de memoria microSDHC del adaptador suministrado.

**1.1. Introducir la tarjeta de memoria**

• Suelte la tapa del acumulador de la parte trasera del aparato con un destornillador de e y retírela tirando de ella hacia abajo.

• Empuje la tarjeta en el sentido indicado dentro de la ranura del instrumento.

MAVOSPEC LITE funciona también sin tarjeta de memoria –

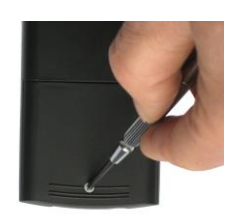

Quite la protección **Quite la tapa** 

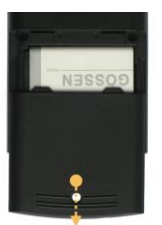

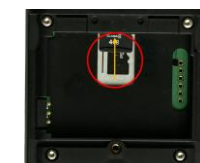

Cologue la tarieta microSDHC y empújela dentro de la ranura

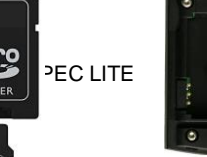

• Saque la tarjeta de memoria microSDHC del adaptador suministrado.<br>• Introduzca la tarjeta microSDHC en la ranura presente en el compartimiento del acumulador de **COV DEC LITE** 鱰

Saque la tarjeta microSDHC del adaptador

#### **1.2. Introducir el acumulador**

• Coloque el acumulador dentro de su alojamiento tal y como muestra la figura. Al hacerlo tenga en cuenta la polaridad "+" y "-".

Sin tarjeta estarán disponibles todas las funciones de medición y visualización del instrumento, únicamente no será posible almacenar los valores medidos.

• Cierre la tapa del compartimiento del acumulador y vuelva a bloquearla con el tornillo.

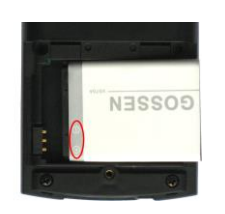

 Coloque el acumulador

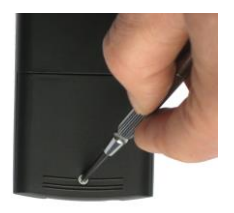

**Bloquee** 

.

**!**

#### **1.3. Cargar el acumulador**

Conecte primero el cable USB suministrado al puerto USB del instrumento de medición, conecte pues el instrumento al alimentador mediante el conector USB hembra y enchufe finalmente el alimentador a la corriente eléctrica.

El LED de la parte superior del instrumento indica el estado de carga del acumulador. Se ilumina de color rojo mientras se esté cargando el acumulador y cambiará a verde cuando el acumulador esté completamente cargado. Si el instrumento está encendido, entonces aparece en el display un símbolo que indica que el instrumento está conectado a una fuente de alimentación externa. El tiempo de carga de un acumulador completamente descargado es de aprox. 1,5 h.

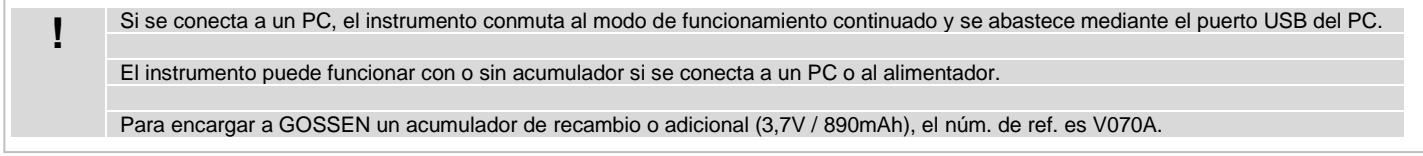

#### **1.4. Ajustes de fábrica**

MAVOSPEC LITE viene de fábrica ya con unos ajustes que, por experiencia, satisfacen las exigencias básicas de la mayoría de los usuarios. En el Capítulo 4 del presente Manual figura una descripción detallada de los ajustes de fábrica y de cómo pueden adaptarse a las necesidades individuales. Las modificaciones de los ajustes que usted realice se conservarán mientras no vuelva a modificarlos o resetee el instrumento de medición para recuperar los ajustes de fábrica como se describe en el

Capítulo 4.4.

- **2. El instrumento de medición y sus elementos de mando**
- **2.1. Vista del instrumento**

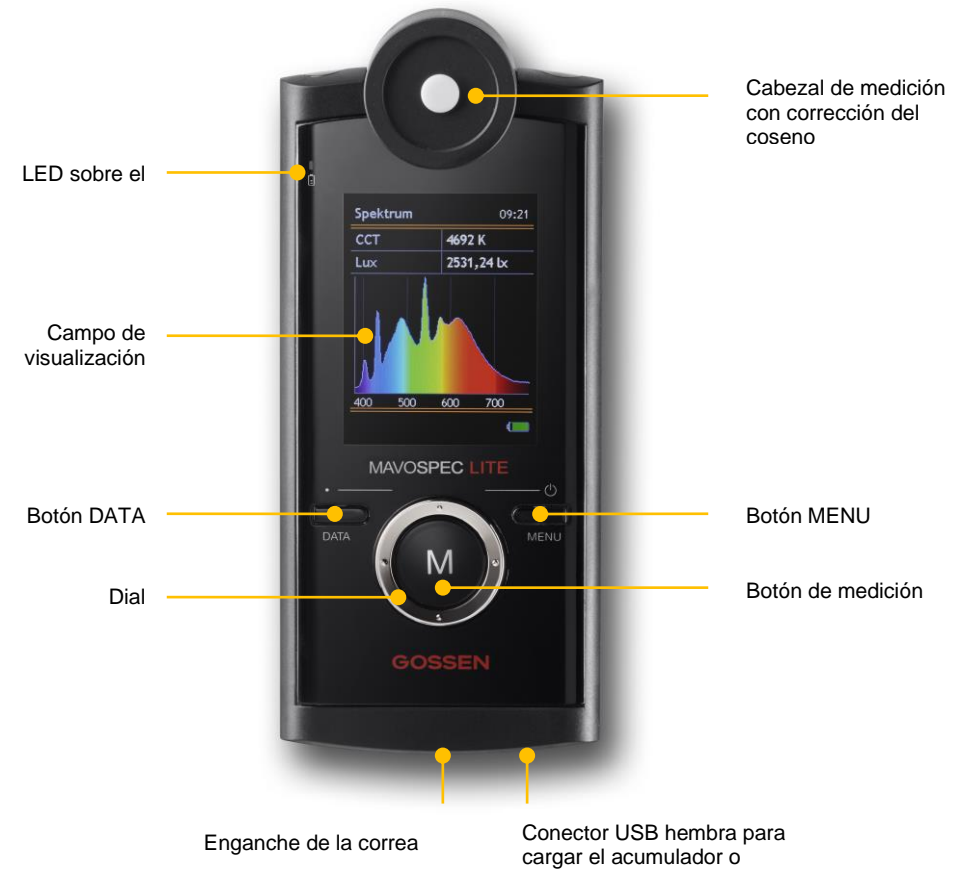

#### **2.2. Elementos de mando**

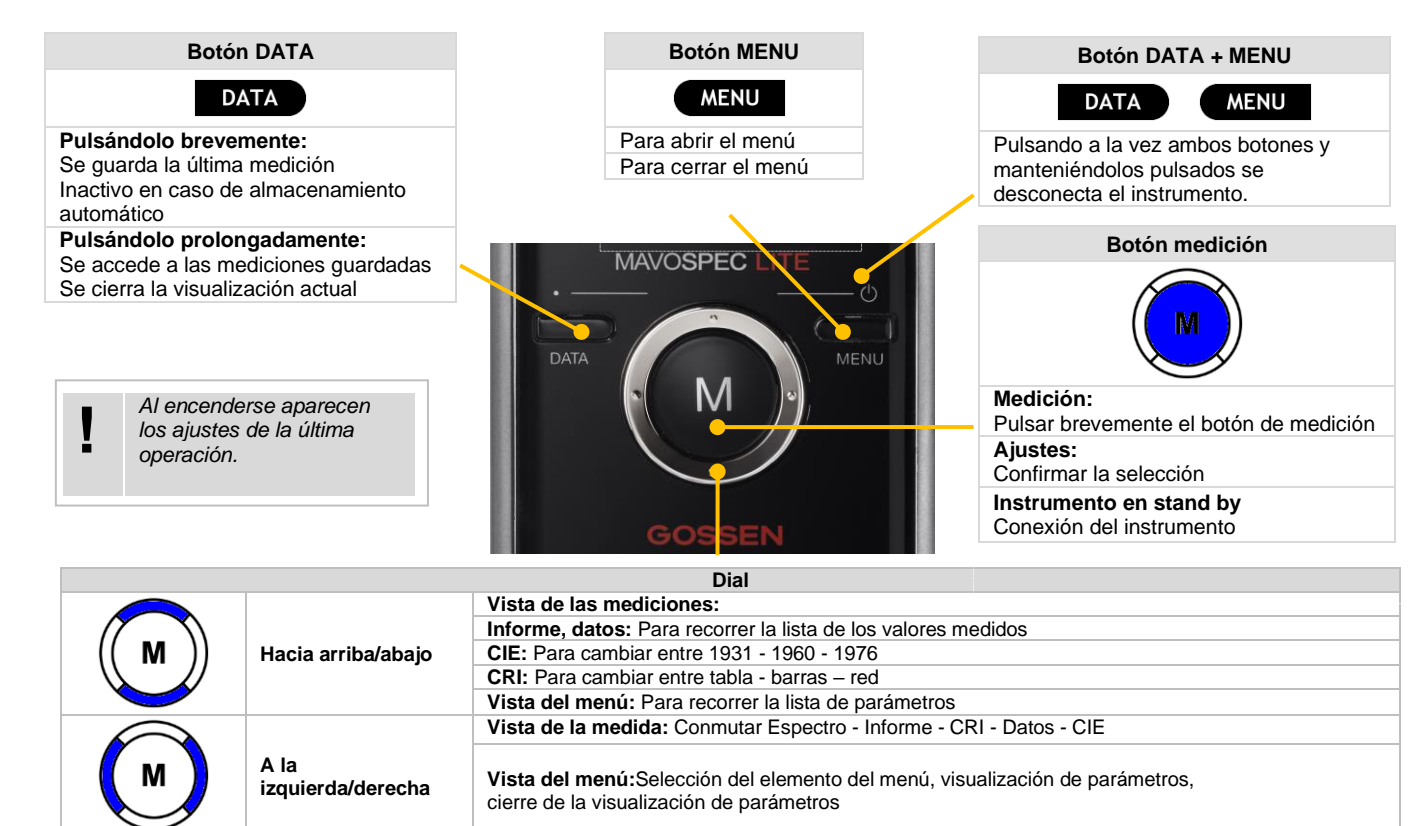

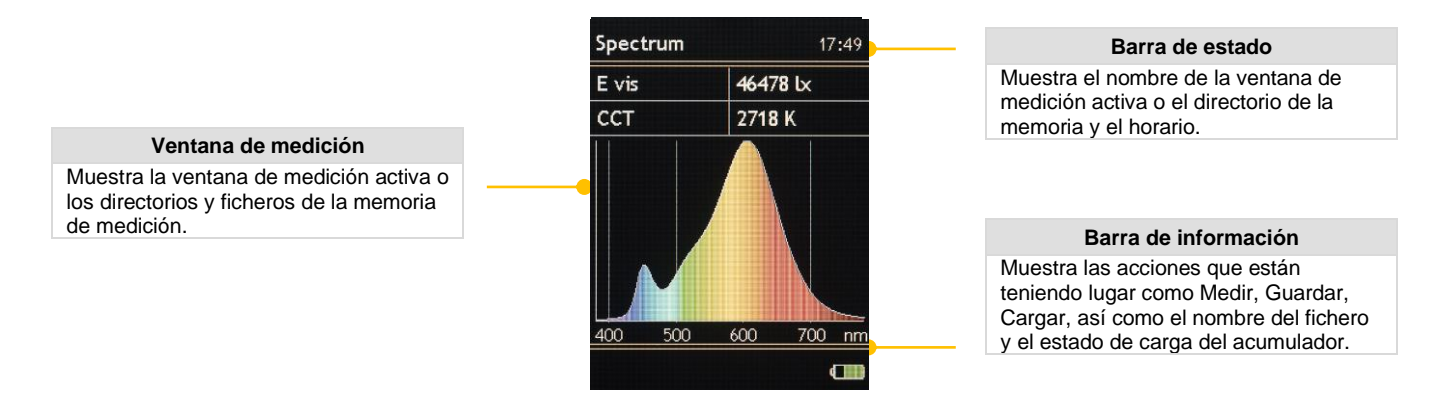

El símbolo de acumulador de la barra de información indica el estado de carga del mismo o si el aparato se encuentra en modo de alimentación de red o PC. El LED del estado de carga indica, incluso

estando apagado el aparato, si se está cargando el acumulador o si este está ya completamente cargado.

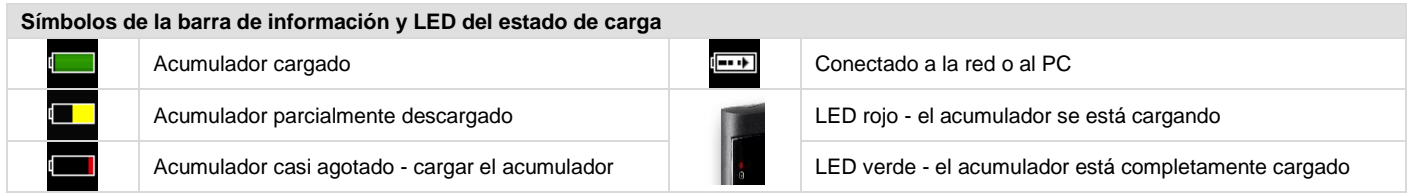

La luminosidad del LCD puede ser ajustada entre el 50 % y el 100 % en pasos de 10 % en 10 %. Para prolongar aún mas la duración del acumulador es posible configurar un tiempo de desconexión del display, transcurrido el cual, la luminosidad del LCD se reduce al 50% de la luminosidad ajustada. Al pulsar una tecla cualquiera la luminosidad del LCD se restablecerá al valor configurado, a menos que no haya sido apagado el instrumento definitivamente. En el Capítulo 4 del presente Manual figura una descripción detallada de los ajustes de fábrica y de cómo es posible adaptarlos a sus necesidades individuales.

#### **3. Funciones**

### **3.1. Conexión**

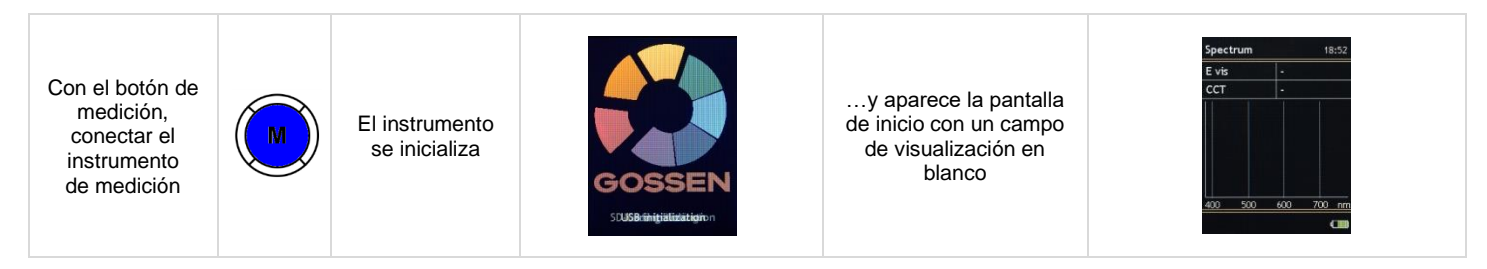

#### **3.2. Medición**

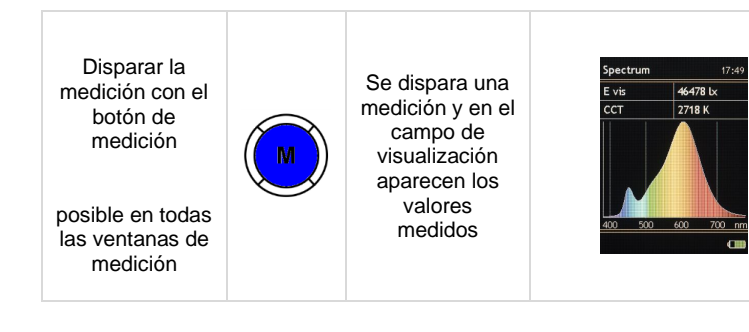

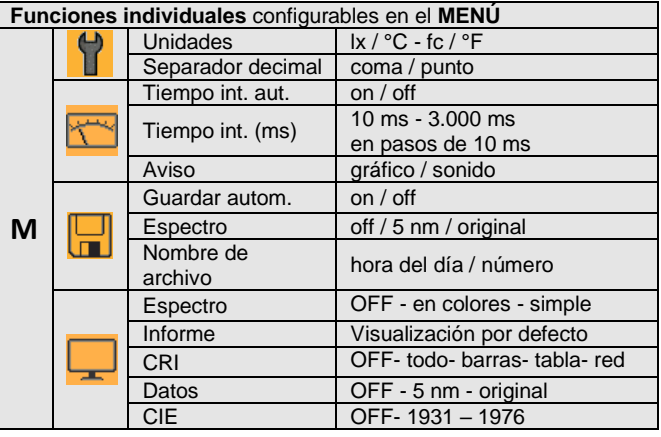

## **3.2.1 Ventana de las medidas**

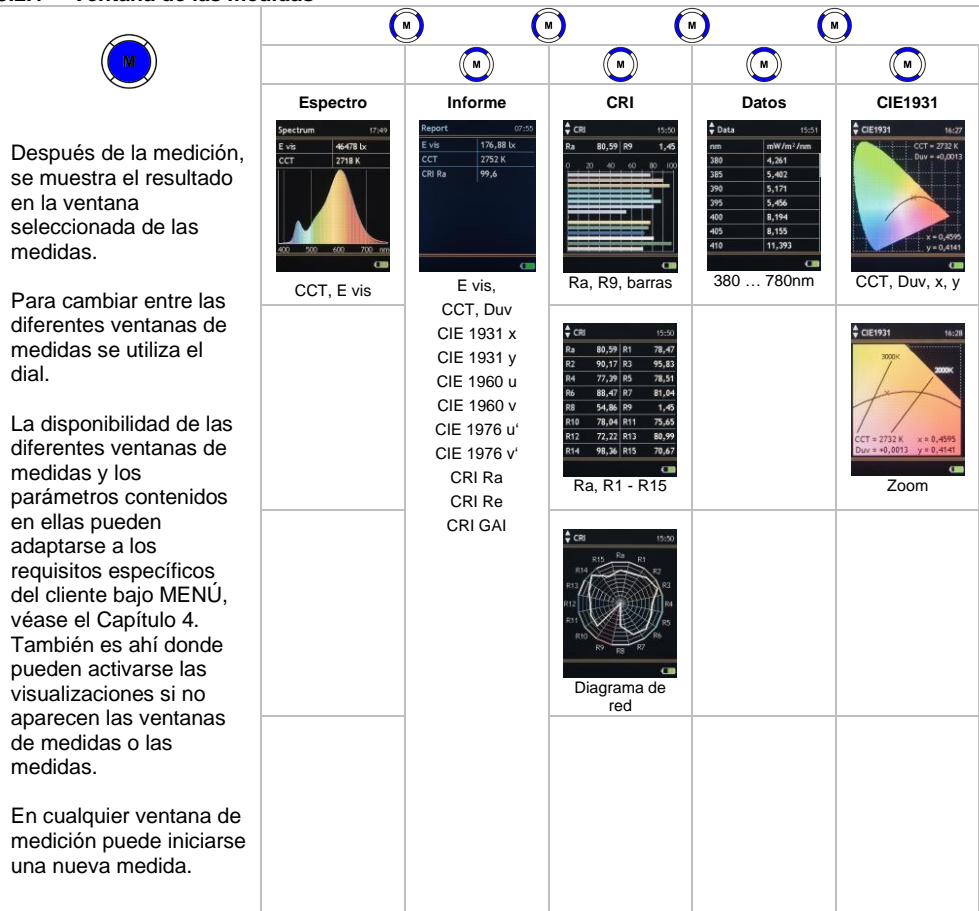

#### **3.2.2. Espectro**

Esta ventana de medición refleja la amplitud del espectro de una fuente luminosa y también arroja información sobre la temperatura cromática y la iluminancia. Tanto la ventana como el fondo de color de la amplitud del espectro se pueden ocultar o visualizar bajo MENU – Presentac., véase el Capítulo 4.

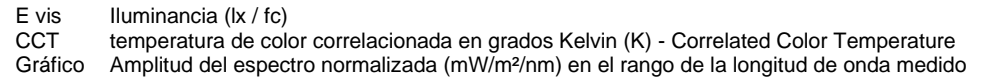

#### **3.2.3. Informe**

Esta ventana de medición muestra todos los valores medidos calculados por el instrumento en base a la amplitud del espectro medido. Es posible ocultar o visualizar la ventana o los diferentes valores bajo MENU – Presentac., véase Capítulo 4.

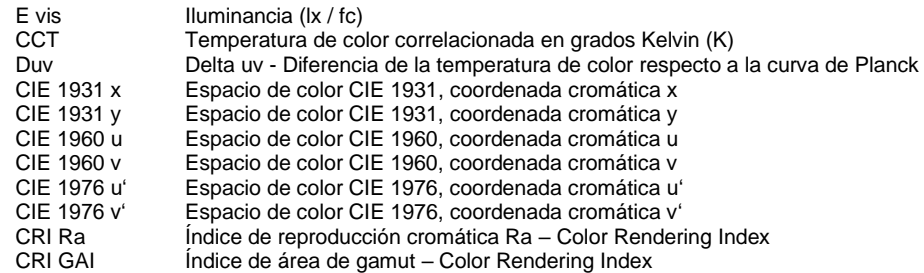

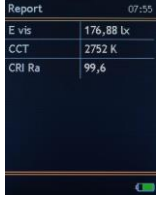

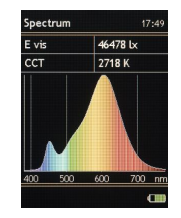

# **3.2.4. CIE**

Estas ventanas de medidas reflejan las coordenadas cromáticas en el correspondiente sistema CIE de colores normalizados y representan la ubicación gráfica del color en el diagrama específico de colores normalizados. Además, se muestra la temperatura de color CCT más similar, la distancia a la curva de Planck Duv y las coordenadas cromáticas. Además, en la curva de Planck hay disponible una función de zoom. Tanto la ventana como el sistema de colores normalizados preferido pueden mostrarse u ocultarse bajo MENÚ (véase el Capítulo 4).

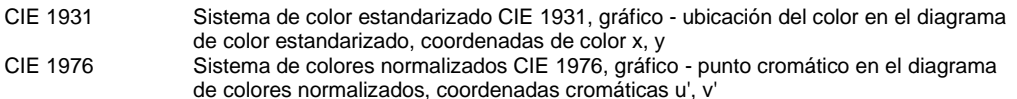

# **3.2.5. CRI**

Estas ventanas de medición representan el índice de reproducción cromática Ra y los indices de R1 a R15 en formatos diferentes. Es posible ocultar o visualizar la ventana o todos los tipos de representación o uno de ellos bajo MENU – Presentac., véase el Capítulo 4.

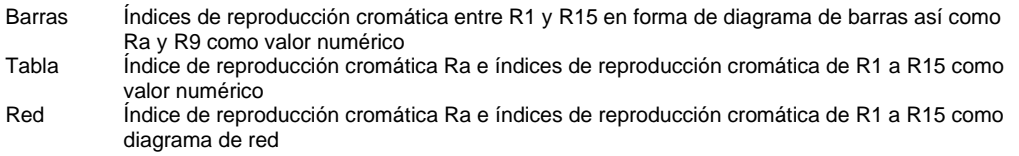

## **3.2.6. Datos**

Esta ventana de medición presenta la irradiancia como datos originales del sensor o como datos interpolados en pasos de 5 mm. Bajo MENU – Presentac., es posible ocultar o visualizar esta ventana o el tipo de presentación preferido, véase el Capítulo 4.

Longitud de onda (nm), irradiancia respectiva (mW/m²/nm)

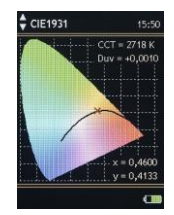

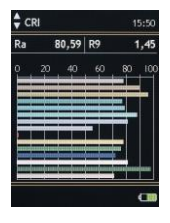

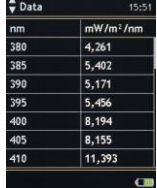

#### **3.3. Memoria de datos**

MAVOSPEC LITE posee una tarjeta de memoria microSDHC extraíble en el alojamiento de la batería y en la que se guardan automática o manualmente los valores medidos. En la entrega (ajustes de fábrica) esta seleccionado el almacenamiento manual. Para cambiar de modo de almacenamiento, entrar en MENU – Memoria (Capítulo 4.6.). Los valores medidos se guardan en formato CSV, archivo que fácilmente puede ser abierto y procesado con EXCEL o con cualquier otro programa.

#### **3.3.1. Almacenamiento de los valores medidos**

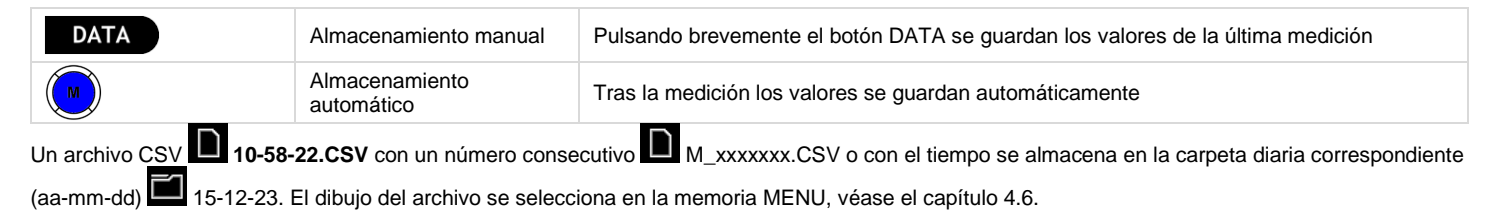

#### **3.3.2. Cargar y eliminar los valores medidos guardados**

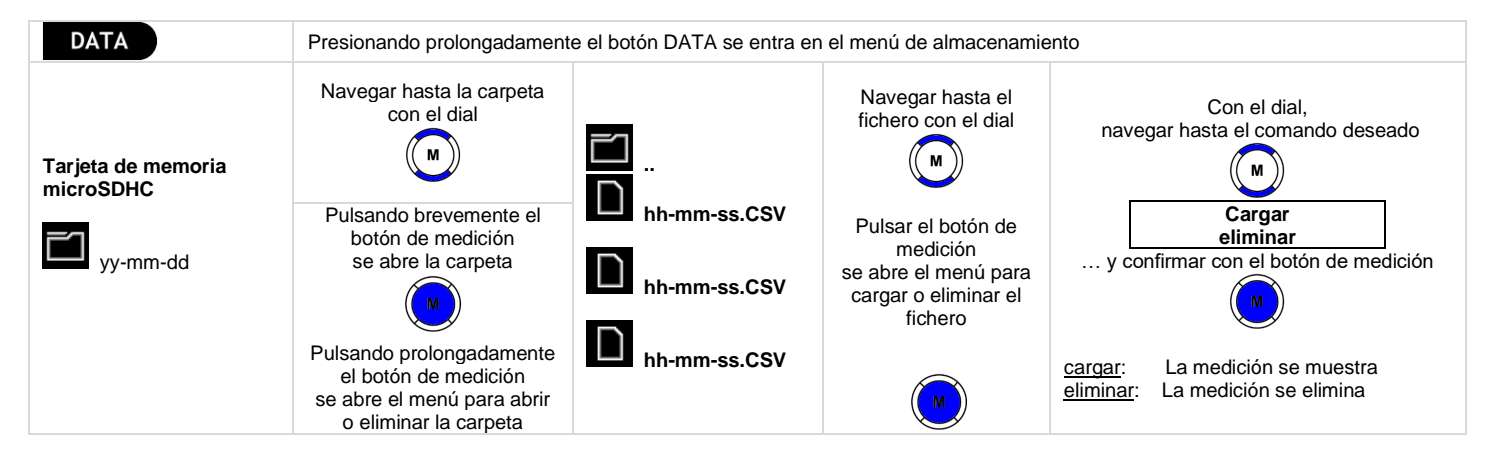

# **3.3.3. Función de carga rápida (***Quick Load***)**

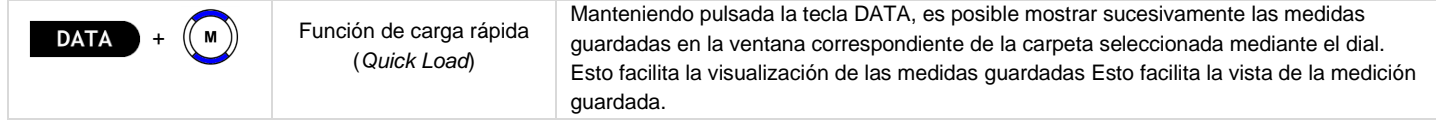

# **4. MENÚ**

Este capítulo se basa en las funciones descritas anteriormente y expone las múltiples posibilidades de configurar MAVOSPEC LITE.

# **4.1. Vista general**

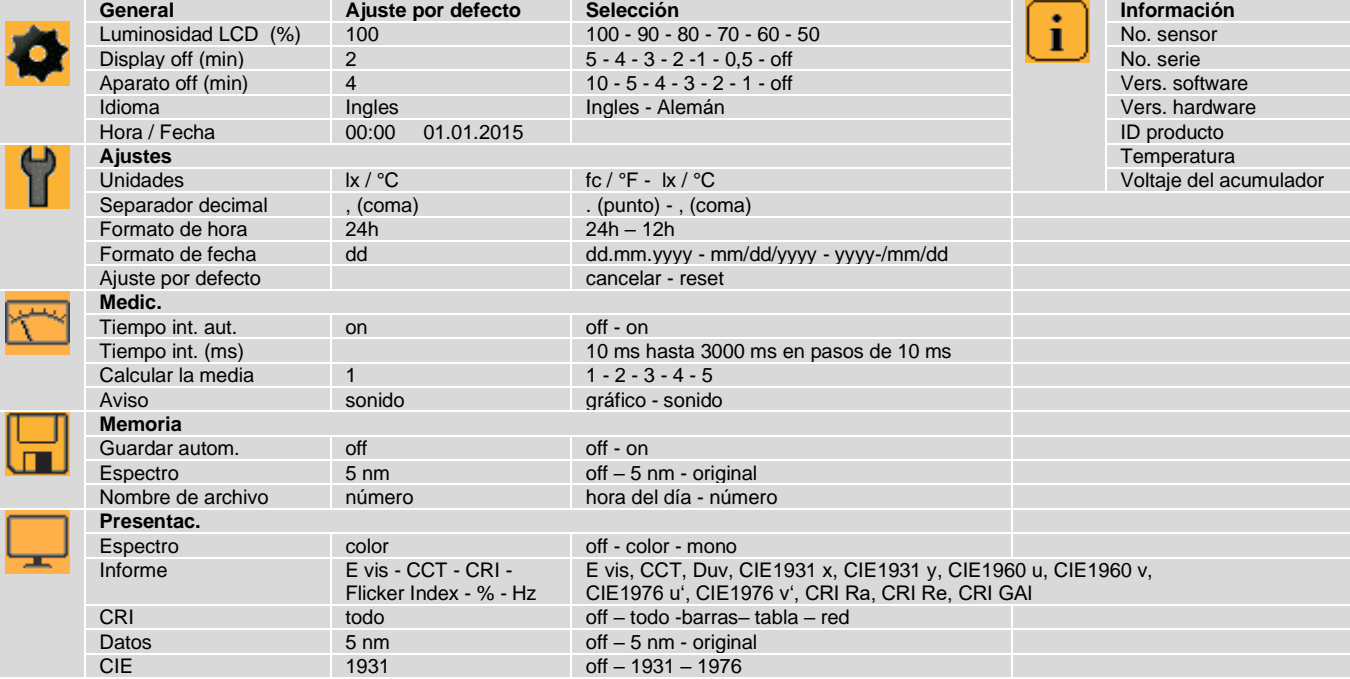

# **4.2. Navegación. Ajustes**

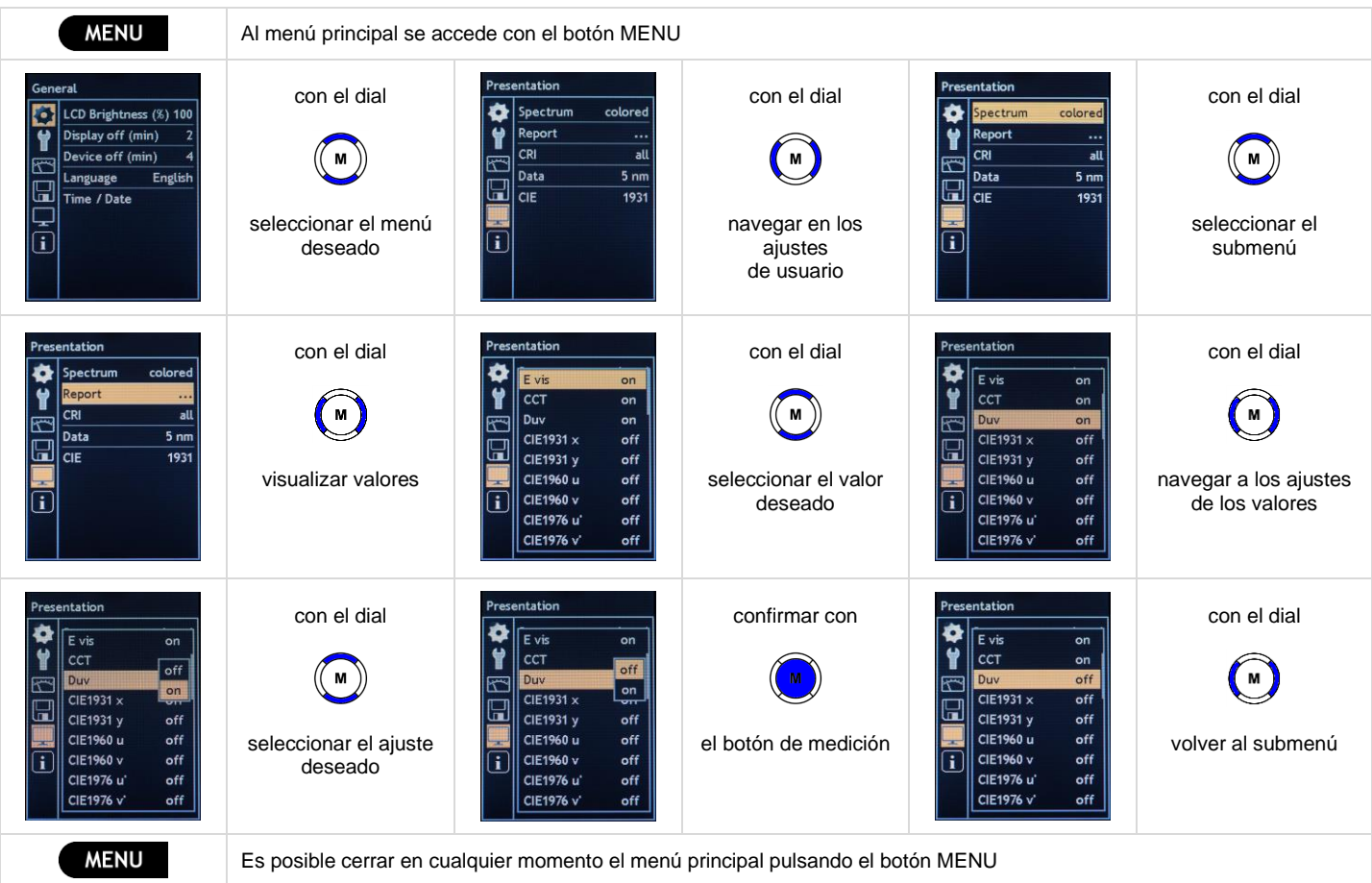

# **4.3. MENÚ General**

# **Luminosidad del LCD (%)**

Es posible ajustar la luminosidad del display a las necesidades correspondientes. Disminuyendo la luminosidad del display se reduce el consumo de corriente eléctrica y aumenta la autonomía del aparato en modo de acumulador.

• Luminosidad LCD (%) 100 - 90 - 80 - 70 - 60 - 50

# **Display off (min)**

Para prolongar aún más la duración del acumulador es posible configurar un tiempo de apagado automático del display.Si durante el tiempo configurado no se ejecuta ninguna acción en el instrumento, la luminosidad del LCD se reduce automáticamente al 50 %.Pulsando un botón cualquiera la luminosidad del LCD vuelve a aumentar al valor configurado en 4.3.1. No se pierden los valores medidos ni los ajustes.

• Descon. display  $(\text{min})$  5 - 4 - 3 - 2 - 1 - 0.5 - off

#### **Aparato off (min)**

El aparato se apaga automáticamente después de transcurrir el tiempo configurado si no se ejecuta ninguna operación de mando. Antes de apagarse, el instrumento guarda los valores medidos y los ajustes hasta que se vuelva a encender pulsando el botón M.

• Aparato off  $(\text{min})$  10 - 5 - 4 - 3 - 2 - 1 - off

#### **Idioma**

Es posible conmutar el idioma de los menús del aparato.

• Idioma English - Deutsch

#### **Hora / Fecha**

La hora aparece en la barra de estado del instrumento. Esta hora es utilizada como nombre de fichero para la memoria de las mediciones, mientras la fecha es el nombre de la carpeta contenedora. Si el acumulador está agotado o se cambia, el reloj del tiempo real integrado seguirá funcionando aún 12 horas antes de pararse. Para que el ajuste de fecha y hora no se pierda, se recomienda recargar el instrumento si se emplea por largo tiempo.

#### • Hora, fecha 00:00 01.01.2016 a 23:59 31.12.2099

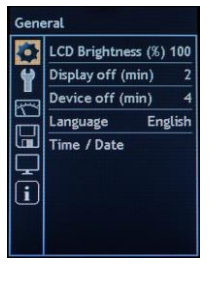

#### **4.4. MENÚ Ajustes**

Todos los ajustes se aplican tanto al display del instrumento como al fichero de valores medidos. Puede ser necesario ejecutar una adaptación al país en concreto en lo referente al separador decimal y a la fecha para que el archivo CSV pueda ser importado correctamente por las aplicaciones correspondientes.

#### **Unidades**

Es posible convertir entre las unidades métricas y las americanas. La iluminancia en lux (lx) se convierte en pie candela (fc) y la temperatura en grados Celsius (°C) se convierte en grados Fahrenheit (°F).

• Unidades fc /  ${}^{\circ}$ F - lx /  ${}^{\circ}$ C

#### **Separador decimal**

El signo que separa las unidades de los decimales varía de país a país. En algunos países se utiliza una coma (,) y, en otros, un punto (.).

• Separador decimal . (punto) - , (coma)

#### **Formato de hora**

También la indicación de la hora puede variar de un país a otro; algunos países utilizan el formato de 24h y otros el formato de 12 horas con la añadidura "a.m.". (ante meridiem) para la mañana y "p.m." (post meridiem) para la tarde.

• Horas 24h - 12h

#### **Formato de fecha**

La visualización de la fecha varía de país a país. Se contemplan los siguientes ajustes:

• Formato de fecha dd.mm.yyyy (día.mes.año) - mm/dd/yyyy (mes/día/año) - yyyy/mm/dd (año/mes/día)

#### **Ajustes por defecto**

A excepción del ajuste de la fecha y la hora el instrumento se resetea a los ajustes por defecto recogidos en el Capítulo 4.1.

• Aiustes por defecto cancelar - reset

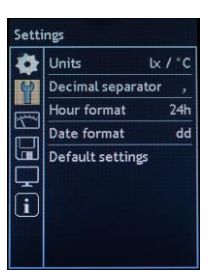

<u>23 and 23 and 23 and 23 and 23 and 23 and 23 and 23 and 23 and 23 and 23 and 23 and 23 and 23 and 23 and 23 and 23 and 23 and 23 and 23 and 23 and 23 and 23 and 23 and 23 and 23 and 23 and 23 and 23 and 23 and 23 and 23 a</u>

# **4.5. MENÚ Medición**

El campo de medición y por tanto también la sensibilidad de los espectrómetros se gestionan mediante el tiempo de integración, es decir, el tiempo durante el cual el sensor reúne la luz. Cuanto más luminosa sea la fuente de luz tanto más breve será el tiempo de integración y cuanto más oscura sea, tanto más prolongado será dicho tiempo. Ponga cuidado en que el sensor no se sature ni siquiera durante el mínimo tiempo de integración. Si es necesario, aumentar la distancia respecto a la fuente luminosa.

#### **Tiempo int. aut.**

El instrumento de medición puede adaptar el tiempo de integración y ajustar así el campo de medición a las condiciones de medición. Si usted no es un usuario experto no debería desconectar el cálculo automático del tiempo de integración. Si se apaga, después habrá que introducir manualmente el tiempo de integración.

• Tiempo int. aut. off - on

#### **Tiempo int. (ms)**

En este menú aparece el tiempo de integración de la última medición y, si está activo el cálculo automático del tiempo de integración, éste se sobrescribirá aquí continuamente. En este menú es posible introducir manualmente el tiempo de integración en cuanto se desactive su cálculo automático.

• Tiempo int. (ms) 10 ms - 3000 ms en pasos de 10 ms

#### **Calcular la media**

Si la fuente luminosa oscila, es posible activar el cálculo de la media para obtener valores más estables. El instrumento ejecuta el número de mediciones configuradas y calcula la media. Estando activa esta función la medición dura más.

• Calcula la media  $1 - 2 - 3 - 4 - 5$ 

#### **Aviso**

Una breve señal acústica o la visualización de un reloj de arena rojo indica el comienzo de una medición. Al terminar una medición se emite una señal acústica prolongada o aparece brevemente un reloj de arena de color verde. Según se requiera, es posible elegir entre una señal acústica y una gráfica.

• Aviso Gráfico - Sonido

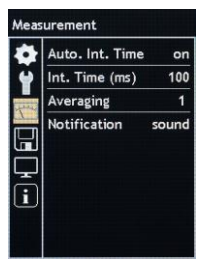

# **4.6. MENÚ Memoria**

El almacenamiento de datos en la tarjeta de memoria microSDHC puede ser configurado como se describe a continuación.

#### **Guardar autom.**

Los datos de la última medición pueden ser guardados ya sea de forma manual, accionando brevemente el botón DATA, o automáticamente después de toda medición. En este menú es posible conectar el almacenamiento automático.

• Guardar autom. off - on

#### **Espectro**

El almacenamiento de la amplitud del espectro en el fichero puede ser desconectado o interpolado en pasos de 5 nm o bien tener lugar con la resolución original del sensor.

• Espectro off - 5 nm - original

#### **Nombre de archivo**

Los valores medidos de la última medición se almacenan manualmente presionando brevemente la tecla DATA o automáticamente después de cada medición. El nombre de archivo puede ser hh-mm-ss.csv o un número consecutivo M\_xxxxxx.csv.

• Nombre de archivo hora del día – número

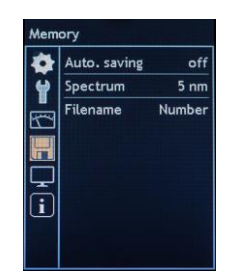

#### **4.7. MENÚ Presentación**

Los contenidos así como la disponibilidad de las diferentes ventanas de medición son ajustables a las necesidades específicas del usuario.

#### **Espectro**

Para la ventana de medición "Espectro" existen los siguientes ajustes:

• Espectro off - color - mono

#### **Informe**

Para la ventana de medición "Informe" es posible ocultar o visualizar las diferentes magnitudes de medición. Para los valores CIE, un cambio en un valor afecta a ambos valores relacionados.

• E vis, CCT, Duv, CIE1931 x, CIE1931 y, CIE1960 u, CIE1960 v, CIE1976 u', CIE1976 v', CRI Ra, CRI Re, CRI GAI off - on

## **CRI**

Para la ventana de medición CRI es posible optar por diferentes presentaciones. Así pues es posible ocultar esta ventana de medición o bien visualizar todas las formas de presentación o una sola.

• CRI off - todos - barras - tabla - red

#### **Datos**

La ventana de medición "Datos" puede ser ocultada o bien puede visualizar la amplitud del espectro interpolada en pasos de 5 nm o bien con la resolución original del sensor.

• Datos off - 5 nm – original

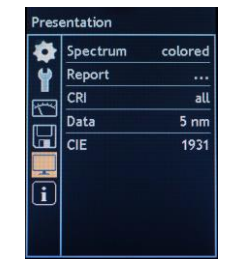

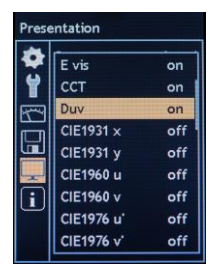

**CIE** 

La ventana de medidas CIE incluye varios formatos de visualización y puede ocultarse o bien mostrarse un sistema CIE de colores normalizados.

• CIE off - 1931 - 1976

# **4.8. MENÚ Información**

En este menú se recogen informaciones importantes sobre el instrumento. Incluye el número de sensor, el número de serie, la versión del software y la versión del hardware. Estas informaciones son importantes si tiene consultas sobre el producto o sobre algún malfuncionamiento. En este menú se visualizan además la temperatura del cabezal de medición y la tensión del acumulador.

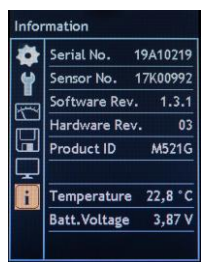

#### **5. Puerto USB**

El puerto USB del instrumento se encuentra delante, en la parte inferior de la carcasa. El cable USB conectará el instrumento a un PC, que reconocerá la tarjeta de memoria micro SDHC presente como unidad de memoria externa. Los ficheros de medición guardados en formato CSV se podrán así abrir, copiar, mover o incluso eliminar cómodamente. Mientras el instrumento esté conectado al PC es alimentado por el puerto USB y no se desconecta.

Si el instrumento de medición se conecta mediante el cable USB al alimentador, el acumulador integrado se cargará como se describe en el Capítulo 1.3. La recarga a través del puerto USB del PC dura mucho tiempo y no es recomendable.

El hecho de que el protocolo del puerto para la gestión del instrumento y para la comunicación de datos sea abierto permite la integración en otras aplicaciones. La descripción del puerto y una correspondiente aplicación de demostración puede ser bajada del sitio del producto MAVOSPEC LITE de [www.gossen-photo.de.](http://www.gossen-photo.de/) 

#### **6. Actualización del firmware**

El instrumento ha sido concebido para que sus funciones puedan ser ampliadas en un futuro y para afrontar posibles cambios normativos. Si es preciso, GOSSEN facilitará nuevas versiones firmware para que el cliente mismo las transfiera al aparato. Tras actualizar el firmware el instrumento de medición contará nuevamente con las últimas innovaciones de la técnica. Con la actualización no se pierden los ajustes del usuario. Las instrucciones de la actualización y del nuevo firmware son descargables de la página del producto MAVOSPEC LITE d[e www.gossen-photo.de.](http://www.gossen-photo.de/)

#### **7. Plantillas EXCEL**

La tarieta de memoria microSDHC incorporada incluve las plantillas para Microsoft EXCEL que se describen a continuación. Las versiones actuales figuran en la página del producto MAVOSPEC LITE bajo www.gossen-photo.de y se pueden descargar desde allí. Las plantillas ya están provistas de datos de muestra y pueden ser vistas incluso sin dispositivo conectado. La ejecución de las macros debe ser activada.

#### **7.1. Protocolado de las medidas**

La plantilla de EXCEL "Auswertung Vx.xx Lite.xlsm" proporciona varios protocolos de medición cuyos elementos pueden personalizarse y combinarse para crear nuevas plantillas. Todos los elementos de las plantillas acceden a la hoja de trabajo Data, a la que podrán ser importados automáticamente los ficheros guardados de medidas accionando un botón de control o bien iniciar una medición con el dispositivo medidor conectado para luego ser enviada. La hoja de trabajo Comparación de referencias también puede importar una medición como referencia y luego todas las mediciones importadas o ejecutadas se compararán con dicha referencia mostrando las divergencias. Otro botón de control permitirá guardar el protocolo de medición correspondiente como archivo PDF.

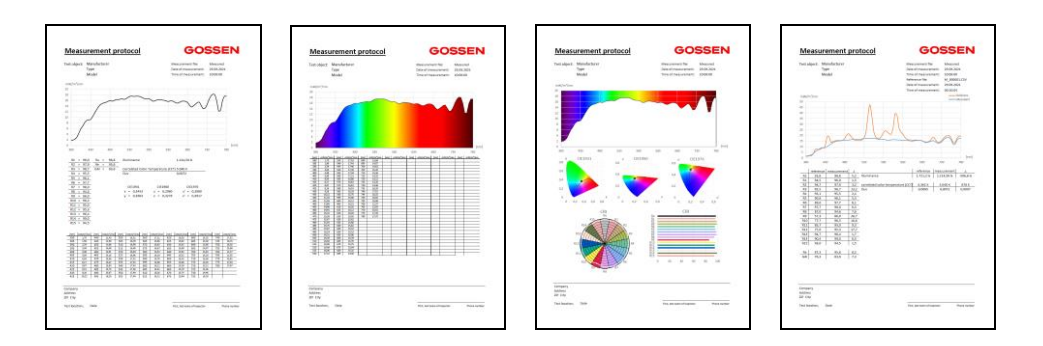

#### **7.2. Registrador de datos**

La plantilla de EXCEL "Registrador de datos Vx.xx.xlsm" ("Datenlogger Vx.xx.xlsm") proporciona una función de registro de datos. Es posible ejecutar mediciones sueltas o continuadas con un intervalo de medición configurable y almacenarlas en la hoja de trabajo Data. En el gráfico aparece la curva espectral respectiva y, debajo de ella, las posiciones en el espacio de color CIE 1931 y CIE 1976. El registro de datos puede utilizarse junto con el medidor para registrar las medidas a lo largo del día, lo que resulta especialmente útil para comprobar las lámparas, los sistemas de iluminación biológicamente eficaces (*Human Centric Lighting*) o la iluminación de invernaderos.

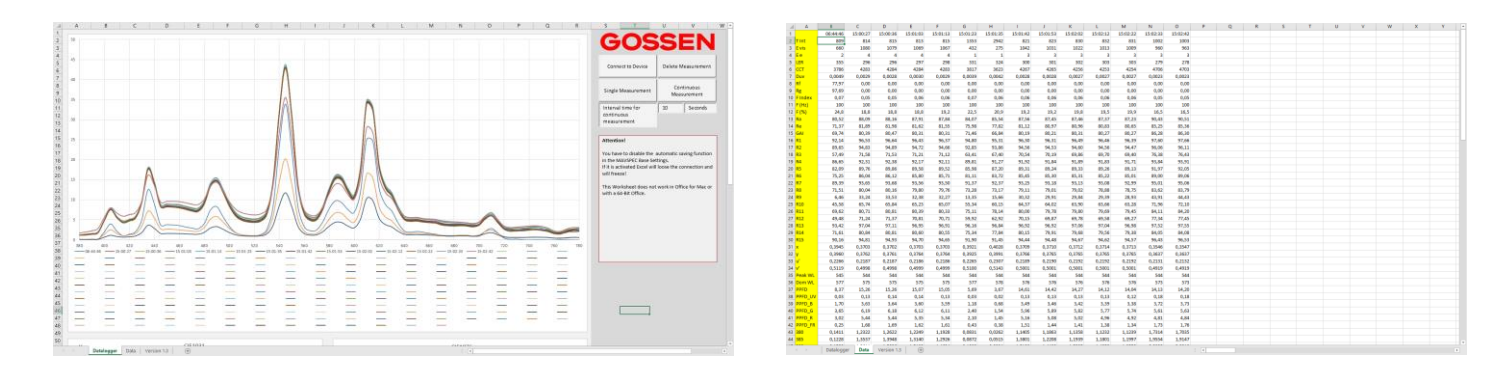

#### **8. Información práctica**

En el **Photometry Compendium** se recogen múltiples informaciones sobre las magnitudes de medición, los métodos de medición, las aplicaciones así como consejos a la hora de optar por el instrumento de medición adecuado. Entrar en "LIGHT MEASURING" en "HINTS & GUIDES" en [www.gossen](http://www.gossen-photo.de/)[photo.de](http://www.gossen-photo.de/) o solicitar a GOSSEN una versión impresa.

#### **9. Calibración de fábrica**

El manejo de MAVOSPEC LITE es intuitivo y es uno de los espectrómetros más exactos y más fiables de su categoría. Integra las tecnologías más actuales disponibles en el mercado. Como cualquier otro fotómetro de precisión, también este producto requiere un mantenimiento, recalibración y actualización regular del firmware para conservar sus altas prestaciones dentro del marco de las especificaciones y tolerancias indicadas por el fabricante. La calibración se debería ejecutar entre 12 y 24 meses, según las condiciones de uso.

**GOSSEN** Werkskalibrierung  $08 - 2017$ 

#### **10. Atención al cliente**

Si el aparato se utiliza correctamente no se precisa ningún mantenimiento especial. Si por el uso el aparato se ensuciara por fuera, limpiarlo con un paño ligeramente humedecido. No utilice detergentes, disolventes ni agentes abrasivos.

Si le parece que el aparato no funcione perfectamente, no dude en contactarnos o en enviarnos el aparato a:

**GOSSEN Foto- und Lichtmesstechnik GmbH** I Lina-Ammon-Str.22 I D-90471 NúrembergI Alemania Teléfono: 0049 911 800621-0 I Fax: 0049 911 800621-29 I E-Mail: info@gossen-photo.de I www.gossen-photo.de

Fuera de Alemania deberá dirigirse a su distribuidor. Las direcciones figuran en nuestro sitio web.

# **11. Mensajes de error**

Los mensajes de error que se describen a continuación pueden surgir durante el funcionamiento y se muestran en la barra de información.

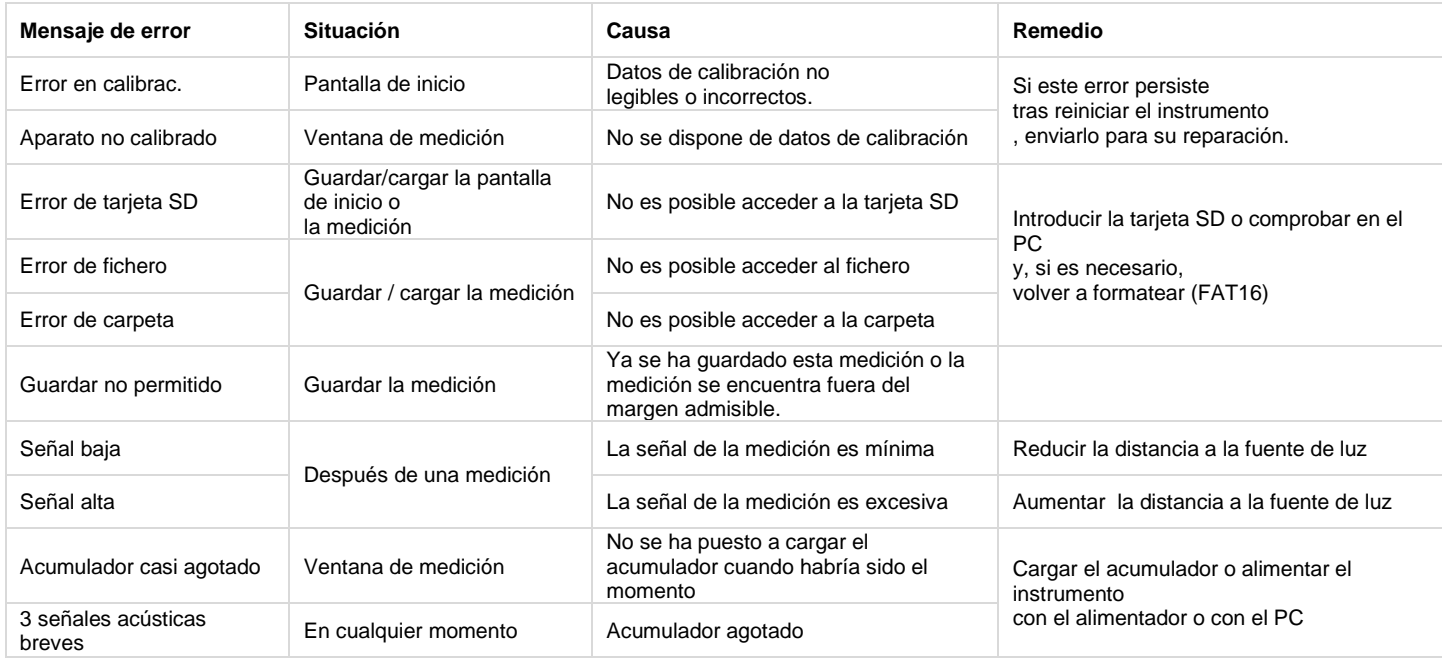

# **12. Datos técnicos**

y.

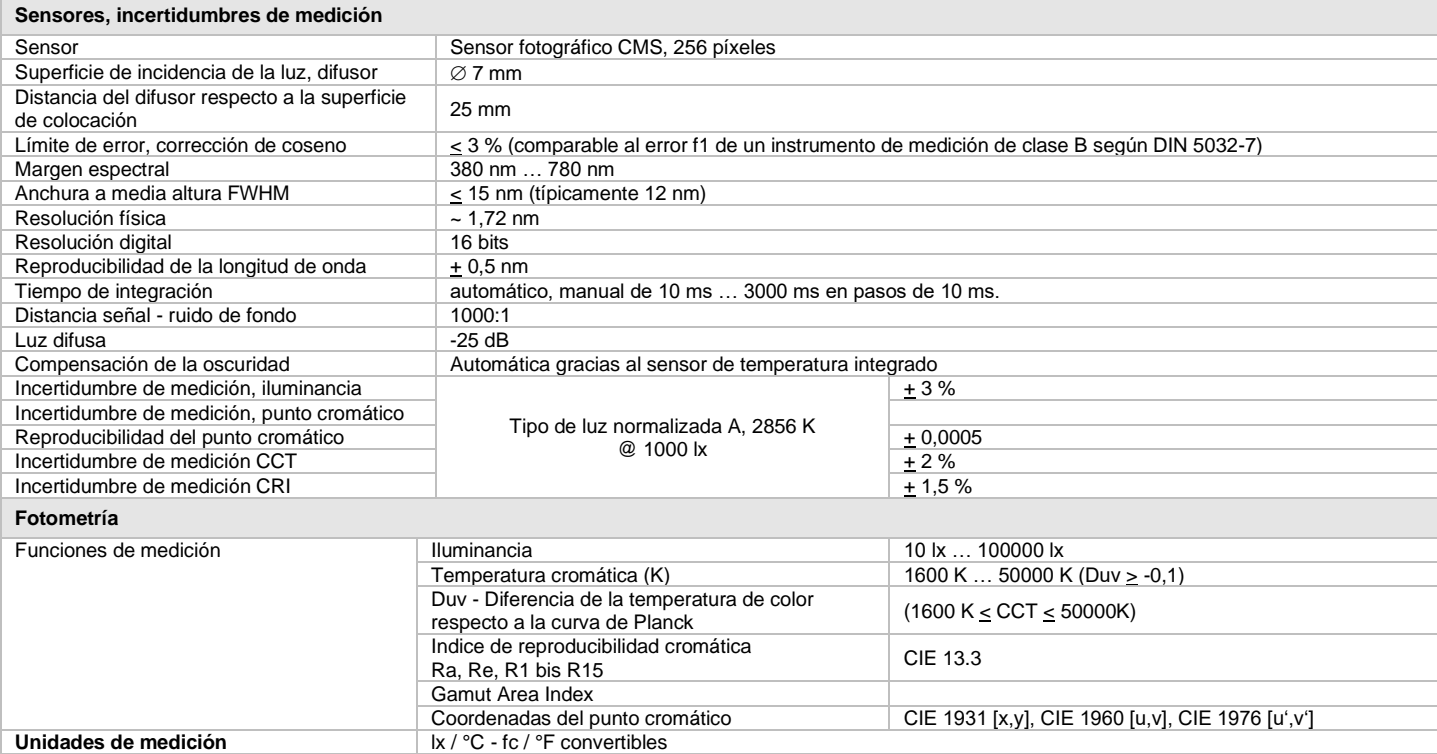

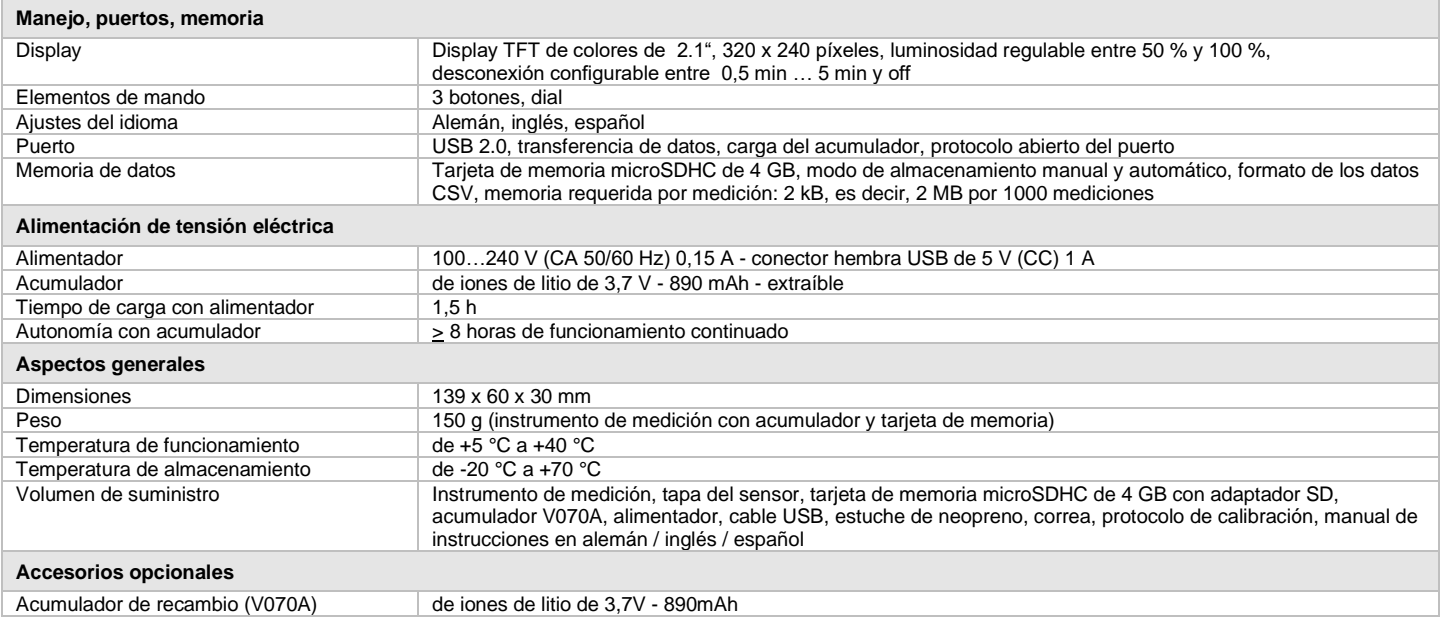

Impreso en Alemania – Reservado el derecho de realizar modificaciones

**GOSSEN Foto- und Lichtmesstechnik GmbH** I Lina-Ammon-Str.22 I D-90471 NúrembergI Alemania Teléfono: 0049 911 800621-0 I Fax: 0049 911 800621-29 I Fax: <u>info@gossen-photo.de</u> I www.gossen-photo.de